بطاقة البنك الأهلي الخاصة بمكافأة الطالب لا تُعطى من قبل الجامعة، يتم ُ عمل الحساب من قبلكم ، يشترط ان تكون الحسابات البنكيه بالبنك الأهلي "يتطلب ذلك هوية وحساب ابشر" وبعد ذلكيتم إضافة الآيبان بالأودس بعد مايتم اخذ الرقم الجامعي ويتم تفعيلة، لكن يجيب قبل فتح حساب بنكي ان يكون لديكم عنوان وطني-:

> .<br>بنشاء عنوان وطني يجب إنشاء حساب على موق*ع* سُبُل ً<br>ا

بنكي-: 1- الدخول إلى موقع البنك الأهلي لفتح الحسابات الجارية:

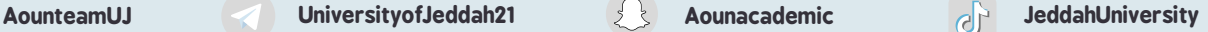

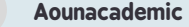

## لإصدار حساب بنكي للمكافأة الجامعية

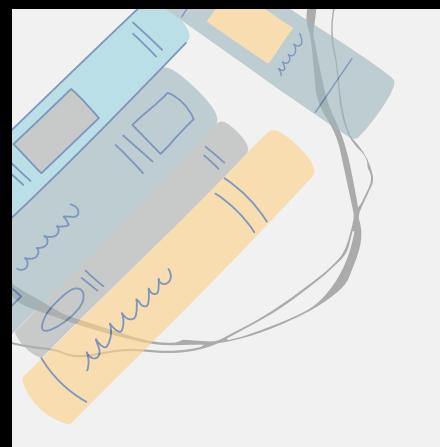

## [اضغط](https://new.alahlionline.com/account-opening/#/registration/onlineAccountOpening-personal) هنا

٢- تعبئة البيانات وفتح الحساب. ٣- توجه إلى أقرب جهاز خدمة ذاتية لك لاستخراج البطاقة برقم الهوية. لمعرفة أقرب جهاز لك:

[اضغط](https://www.alahli.com/ar-sa/Pages/Find-Us.aspx?SearchLocation=-1&categories=%D8%A3%D8%AC%D9%87%D8%B2%D8%A920%D8%A7%D9%84%D8%AE%D8%AF%D9%85%D8%A920%D8%A7%D9%84%D8%B0%D8%A7%D8%AA%D9%8A%D8%A9) هنا

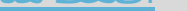

خطوات إضافة الآيبان في الأودس:-- أودس. - الطالب. - حسابات الطالب والإعفاءات. - إضافة حسابالبنك. أضف رقم الآيبان الخاص بالبنك الأهلي "بدايته SA".

المكافأة الجامعية قد تتأخر في الصدور للمستجدين "دفعة ٢٣" لشهرين أو ثلاث، غالبًا لا ֧֖֧֦֧֚֝<u>֓</u>֖֚֚ تصدر من اول شهر لذا انتظرو، ولكن عند نزلوها ستصدر مجموعة من اول شهر، يعني حقك ماراح يروح لكن يتاخر شوي لانك مستجد.

[اضغط](https://accounts.splonline.com.sa/ar/Registration/ValidateNId) هنا

ومن ثم الذهاب الى إدارة العناوين-العنوان الوطني-تسجيل وتعبئة البيانات.

ومن ثم توجهو إلى موقع البنك لفتح الحساب الجاري، خطوات فتح حساب

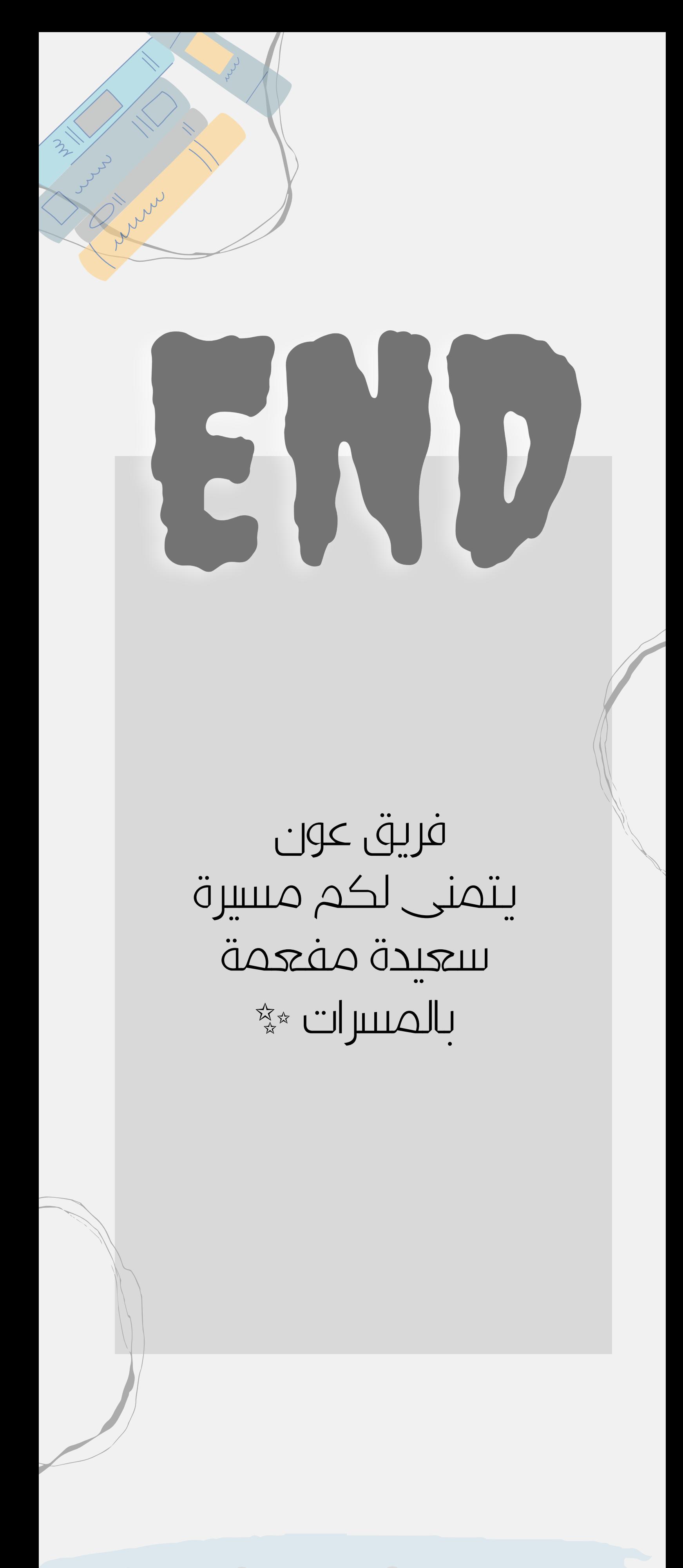

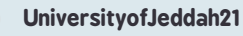

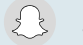

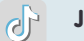